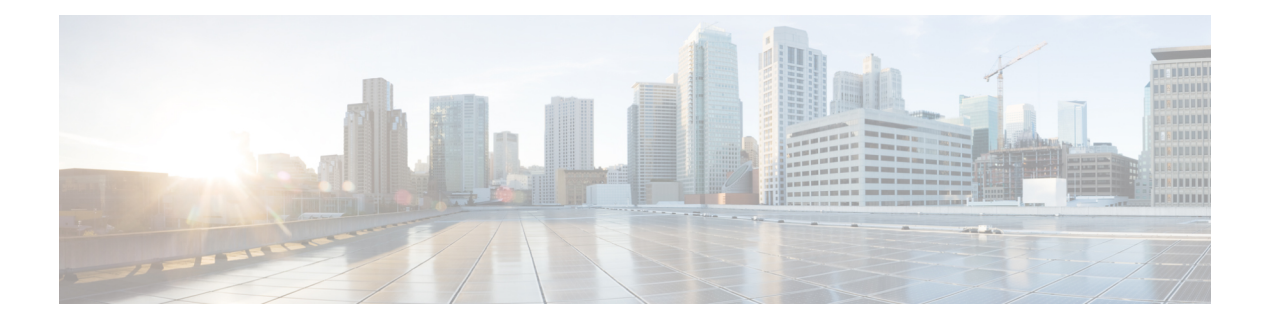

# **Cisco MDS 9220i** スイッチの接続

Cisco MDS 9220i スイッチには、次のタイプのポートがあります。

- スイッチ管理用のシリアル接続として使用できる RS-232 ポート。
- 管理ポート:CLI や Fabric Manager などを介して、IP アドレスでスイッチにアクセスして 管理するために使用できるイーサネット ポート。
- ファイバ チャネル ポート :SAN への接続またはインバンド管理で使用できるファイバ チャネル ポート。
- USB ポート:構成ファイルのバックアップ、ログ ダンプ、レポートのキャプチャなどに 使用可能な USB フラッシュ用 USB ポート。

この章では、Cisco MDS 9220i スイッチのさまざまなコンポーネントを接続する方法について 説明します。

- ネットワーク接続の準備 (1 ページ)
- コンソール ポートの接続 (2 ページ)
- 管理ポートの接続 (4 ページ)
- ファイバ チャネル ポートへの接続 (4 ページ)
- 電源装置の接続 (9 ページ)
- スイッチの電源投入 (10 ページ)

# ネットワーク接続の準備

設置場所で Cisco MDS 9220i スイッチへのネットワーク接続を準備する際には、インターフェ イスのタイプごとに以下を考慮してください。

- 各インターフェイス タイプに必要なケーブル
- 各信号タイプの距離制限
- 必要な他のインターフェイス機器

コンポーネントを設置する前に、その他すべての外部機器およびケーブルを使用可能にしてお いてください。

# コンソール ポートの接続

このセクションでは、RS-232 コンソール ポートを PC に接続する方法について説明します。 コンソール ポートを使用すると、次の機能を実行できます。

- CLI(コマンドライン インターフェイス)を使用してスイッチを設定する。
- ネットワークの統計データおよびエラーを監視する。
- SNMP エージェント パラメータを設定する。
- ソフトウェアのアップデートをスイッチにダウンロードするか、フラッシュメモリに収め られたソフトウェア イメージをアタッチされたデバイスに配布します。
- スイッチの初期構成の実行
- パスワード回復の実行

## コンソール ポートから **PC** への接続

Cisco MDS 9220i スイッチへのローカル管理アクセスのために、コンソール ポートを PC のシ リアル ポートに接続できます。

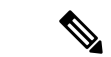

PC は、VT100 ターミナル エミュレーションをサポートしている必要があります。セットアッ プおよび構成時に Cisco MDS 9220i スイッチと PC を通信させるには、ターミナル エミュレー ション ソフトウェア(一般的に HyperTerminal などの PC アプリケーション)を使用します。 (注)

コンソール ポートに PC を接続するには、次の手順に従います。

- ステップ **1** 管理ポートのデフォルト特性に合わせて、PCまたは端末のボーレートおよび文字フォーマットを次のよう に設定します。
	- 9600 ボー
	- 8 データ ビット
	- 1 ストップ ビット
	- パリティなし
- ステップ **2** PC に必要なアダプタを通信ポートに接続します。これは、スイッチ用に RJ-45 ソケットを提供するもので ある必要があります。

• DB-9 シリアル ポートの場合は、付属の RJ-45/DB-9 メス アダプタを接続します。

• DB-25 シリアル ポートの場合は、付属の RJ-45/DB-25 メス アダプタを接続します。

• USB ポートの場合は、お客様が用意した USB シリアル ドングルを接続します。

ステップ **3** 付属のコンソール ケーブル(RJ-45/RJ-45 ロールオーバー ケーブル)の一端をコンソール ポートに接続し ます。PC の通信ポートに接続されているメスの RJ-45 アダプタにもう一方の端を接続します。

## スイッチの電源を投入する前にモデムにコンソールポートを接続する

#### $\sqrt{N}$

注意 起動プロセスを妨げる可能性があるため、スイッチの起動中はコンソールポートをモデムに接 続しないでください。コンソール ポートには、スイッチに電源を投入する前か、スイッチの ブート プロセスが完了したあとで接続してください。

スイッチの電源投入前にコンソール ポートをモデムに接続するには、次の手順に従います。

- ステップ **1** 付属のコンソール ケーブル(RJ-45/RJ-45 ロールオーバー ケーブル)をコンソール ポートに接続します。
- ステップ **2** コンソール ケーブルのもう一方の端を、付属の RJ-45/DB-25 アダプタに接続します。
- ステップ **3** RJ-45/DB-25 アダプタをモデムの DB-25 ポートに接続します。
- ステップ **4** スイッチの電源を投入します。スイッチは自動的に起動し、モデム接続には次のデフォルトのコンソール ポート特性が適用されます。
	- 9600 ボー
	- 8 データ ビット
	- 1 ストップ ビット
	- パリティなし
	- デフォルトの初期化文字列(ATE0Q1&D2&C1S0=1\015)、以前に構成されている場合
	- これらの設定を変更する方法については、Cisco Fabric Manager Fundamentals [Configuration](http://www.cisco.com/c/en/us/td/docs/switches/datacenter/mds9000/sw/5_0/configuration/guides/fund/fm/fmfund_5_0_1.html) Guide を参照してください。 (注)

#### スイッチの電源を投入した後にモデムにコンソール ポートを接続する

スイッチの電源投入後にコンソール ポートをモデムに接続するには、次の手順に従います。

ステップ **1** システムの起動が完了し、システム イメージが実行されていることを確認します。

- ステップ **2** 付属のコンソール ケーブル(RJ-45/RJ-45 ロールオーバー ケーブル)をコンソール ポートに接続します。
- ステップ **3** コンソール ケーブルのもう一方の端を、付属の RJ-45/DB-25 アダプタに接続します。
- ステップ **4** RJ-45/DB-25 アダプタをモデムの DB-25 ポートに接続します。
- ステップ **5** Cisco Fabric Manager Fundamentals [Configuration](http://www.cisco.com/c/en/us/td/docs/switches/datacenter/mds9000/sw/5_0/configuration/guides/fund/fm/fmfund_5_0_1.html) Guide およびCisco NX-OS [基本設定ガイドの](http://www.cisco.com/c/en/us/td/docs/switches/datacenter/mds9000/sw/6_2/configuration/guides/fundamentals/b_Cisco_MDS_9000_Series_NX-OS_Fundamentals_Configuration_Guide.html)指定に従って、 モデムを初期化して構成します。

# 管理ポートの接続

自動検知 10/100/1000 Mbps イーサネット管理ポートは、前面パネルの左側(MGMT ETH0 とい うラベル)、コンソール ポートの下にあります。このポートは、Cisco MDS 9220i スイッチの アウトオブバンド管理に使用されます。また、アップストリーム データ転送にも使用できま す。

管理イーサネット ポートをハブまたはスイッチに接続するには、モジュラ型の RJ-45、スト レート UTP ケーブルを使用します。

# ファイバ チャネル ポートへの接続

ファイバ チャネル ポートは、FC LC タイプの光ファイバ SFP または SFP+ トランシーバおよ びケーブルと互換性があります(SFP、SFP+ または QSFP+ トランシーバのケーブルの取り外 しおよび取り付け (5 ページ) を参照)。これらのポートは、SAN への接続またはインバン ド管理に使用できます。インバンド管理用にスイッチを構成する方法については、[CiscoFabric](http://www.cisco.com/c/en/us/td/docs/switches/datacenter/mds9000/sw/5_0/configuration/guides/fund/fm/fmfund_5_0_1.html) Manager Fundamentals [Configuration](http://www.cisco.com/c/en/us/td/docs/switches/datacenter/mds9000/sw/5_0/configuration/guides/fund/fm/fmfund_5_0_1.html) Guide または Cisco NX-OS [基本設定ガイドを](http://www.cisco.com/c/en/us/td/docs/switches/datacenter/mds9000/sw/6_2/configuration/guides/fundamentals/b_Cisco_MDS_9000_Series_NX-OS_Fundamentals_Configuration_Guide.html)参照してくだ さい。

各トランシーバは、ケーブルの接続先のトランシーバと適合している必要があります。また、 信頼性の高い通信を実現するためには、ケーブル長の制限値を超えないようにする必要があり ます。SFP または SFP+ トランシーバは、個別に、または Cisco MDS 9220i スイッチと一緒に 注文できます。

警告 クラス **1** レーザー製品です。ステートメント 1008

 $\blacktriangle$ 

接続されていない光ファイバケーブルやコネクタからは目に見えないレーザー光が放射されて いる可能性があります。レーザー光を直視したり、光学機器を使用して直接見たりしないでく ださい。ステートメント 1051 警告

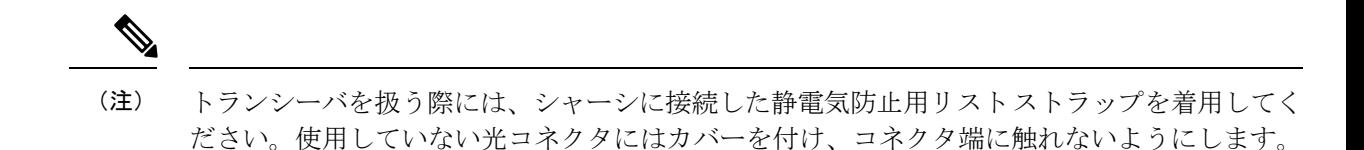

光ファイバ コネクタに、埃、油、その他の汚れが付いていないことを確認してください。

## **SFP**、**SFP+** または **QSFP+** トランシーバのケーブルの取り外しおよび取 り付け

 $\bigwedge$ 

光ファイバケーブルの損傷を防ぐために、ケーブルに公称制限値を超える張力をかけないでく ださい。また、ケーブルに張力がかかっていない場合でも、ケーブルを半径2.5cm(1インチ) 未満になるまで強く曲げないでください。ケーブルに張力がかかっている場合は、半径 5 cm (2インチ) 未満に曲げないでください。 注意

#### **SFP**、**SFP+** または **QSFP+** トランシーバへのケーブルの取り付け

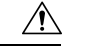

ケーブルやトランシーバの破損を防止するため、トランシーバへのケーブルの取り付けは、ト ランシーバをポートに設置してから行ってください。 注意

トランシーバにケーブルを取り付ける手順は、次のとおりです。

- ステップ1 静電気防止用リストストラップを着用して、使用法に従います。
- ステップ2 ケーブルのコネクタのダストカバーを外します。
- ステップ **3** ダスト プラグを、トランシーバのケーブル側から取り外します。
- ステップ **4** ケーブル コネクタをトランシーバに合わせ、しっかりはまるまでコネクタをトランシーバに差し込みま す。

図 **<sup>1</sup> :** ファイバ チャネル ポートへの **LC** タイプ ケーブルの接続

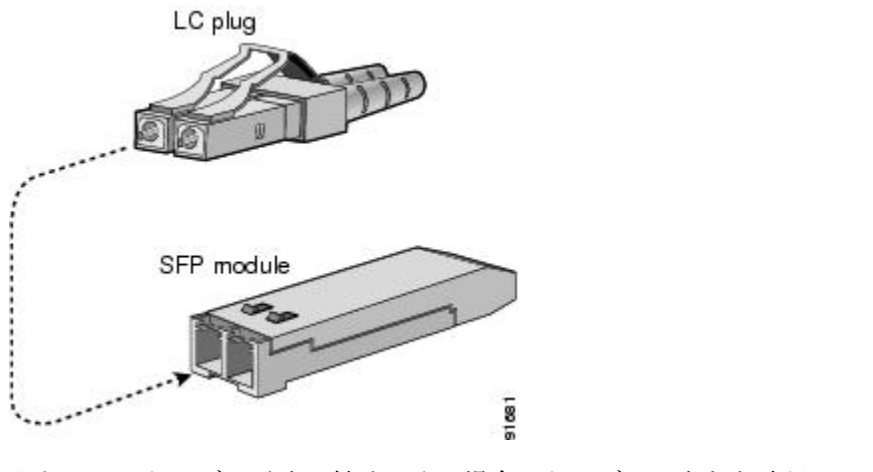

注意 ケーブルが取り付けにくい場合、ケーブルの向きを確認してください。

接続を確認する手順については、Cisco Fabric Manager Fundamentals [Configuration](http://www.cisco.com/c/en/us/td/docs/switches/datacenter/mds9000/sw/5_0/configuration/guides/fund/fm/fmfund_5_0_1.html) Guide および Cisco [NX-OS](http://www.cisco.com/c/en/us/td/docs/switches/datacenter/mds9000/sw/6_2/configuration/guides/fundamentals/b_Cisco_MDS_9000_Series_NX-OS_Fundamentals_Configuration_Guide.html) [基本設定ガイド](http://www.cisco.com/c/en/us/td/docs/switches/datacenter/mds9000/sw/6_2/configuration/guides/fundamentals/b_Cisco_MDS_9000_Series_NX-OS_Fundamentals_Configuration_Guide.html)を参照してください。

### **SFP**、**SFP+**、または **QSFP+** トランシーバからのケーブルの取り外し

#### ⁄≬\ 注意 • トランシーバからケーブルを引き抜くときは、ケーブルのコネクタ部分を持ってくださ い。コネクタの光ファイバ ケーブル端子が損傷することがあるので、ジャケット スリー ブを持って引っ張らないでください。 • ケーブルが抜けにくい場合は、ケーブルのラッチが外れているかどうか確認してくださ い。

ケーブルを取り外す手順は、次のとおりです。

- ステップ **1** 静電気防止用リスト ストラップを着用して、使用法に従います。
- ステップ **2** ケーブルのリリースラッチを押し、コネクタの接続部付近をつかんで、コネクタをトランシーバからゆっ くり引き抜きます。
- ステップ **3** ダスト プラグを、トランシーバのケーブル側に差し込みます。
- ステップ **4** ケーブルの端にダスト カバーを差し込みます。

## **SFP**、**SFP+** または **QSFP+** トランシーバの取り外しおよび取り付け

SFP、SFP+ または QSFP+ トランシーバの取り外しおよび取り付けを行うと、耐用年数が短く なる可能性があります。絶対に必要な場合以外は SFP、SFP+ または QSFP+ トランシーバの取 り外しおよび取り付けを行わないでください。SFP、SFP+、または QSFP+ トランシーバの取 り付けまたは取り外しを行う際は、ケーブルやトランシーバの破損を防止するため、ケーブル を抜いた状態で行うことを推奨します。 警告

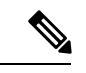

▲

Cisco MDS 9220i スイッチでは Cisco SFP、SFP+、または QSFP+ トランシーバのみを使用して ください。各CiscoSFP、SFP+またはQSFP+トランシーバには、そのSFP、SFP+またはQSFP+ トランシーバがスイッチの要件を満たしているかどうかをスイッチで確認できるように、モデ ル情報がコード化されています。 (注)

Cisco MDS9220Tスイッチは、次のタイプのラッチデバイスを備えたSFP、SFP+またはQSFP+ トランシーバをサポートしています。

• マイラー タブ ラッチ

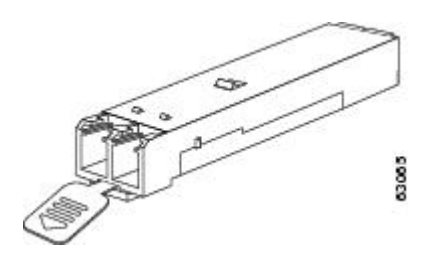

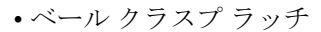

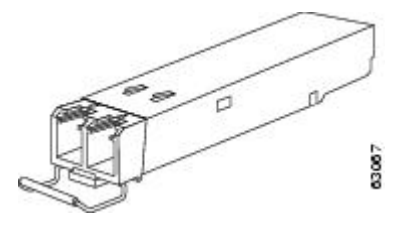

#### **SFP**、**SFP+** または **QSFP+** トランシーバの取り付け

SFP、SFP+ または QSFP+ トランシーバを取り付ける手順は、次のとおりです。

ステップ **1** 静電気防止用リスト ストラップを着用して、使用法に従います。

トランシーバが取り付けにくい場合は、トランシーバの向きと、タブやクラスプの位置が正し いかどうかを確認してからやり直してください。 注意

ステップ2 スイッチポートのダスト プラグを外します。

- ステップ **3** トランシーバのポート側のダスト カバーを外します。
- ステップ **4** トランシーバをポートに差し込みます。
- ステップ **5** ケーブルをトランシーバに接続しない場合は、トランシーバのケーブル側にダスト プラグを取り付けま す。付いていればそのままにします。

#### **SFP**、**SFP+** または **QSFP+** トランシーバの取り外し

SFP、SFP+ または QSFP+ トランシーバを取り外すには、次の手順に従います。

- ステップ **1** 静電気防止用リスト ストラップを着用して、使用法に従います。
- ステップ **2** 接続されている光ファイバーケーブルがあれば取り外します。詳細については、SFP、SFP+、またはQSFP+ トランシーバからのケーブルの取り外し (6 ページ)セクションを参照してください。
- ステップ **3** ポートからトランシーバを取り外します。
	- マイラー タブ ラッチ付きのトランシーバの場合、タブをまっすぐに (ひねらずに) ゆっくり引っ張 り、ポートからトランシーバを抜き取ります。
	- ベールクラスプ ラッチ付きのトランシーバの場合、下方向にクラスプを押し開き、ポートからトラン シーバを抜き取ります。
- ステップ **4** トランシーバのケーブル側にダストカバーを挿入し、トランシーバを静電気防止用マットの上に置くか、 または静電気防止袋に入れます。
- ステップ **5** 別のトランシーバを取り付けない場合には、スイッチ ポート ケージにきれいな状態のダスト プラグを挿 入して保護します。

## **SFP**、**FP+**、または**QSFP+**トランシーバおよび光ファイバケーブルのメ ンテナンス

高精度の信号を維持し、コネクタの損傷を防ぐためには、SFP、FP+、または QSFP+ トラン シーバおよび光ファイバケーブルを常に埃のない清潔な状態に保つ必要があります。減衰(光 損失)は汚れによって増加します。減衰は 0.35 dB 未満に抑える必要があります。

メンテナンスの際には、次の注意事項に従ってください。

- SFP、SFP+、または QSFP+ トランシーバは、静電気の放電に敏感です。静電破壊を防止 するために、シャーシに接続している静電気防止用リスト ストラップを着用してくださ い。
- トランシーバは必要以上に抜き差ししないでください。取り付けおよび取り外しを頻繁に 行うと、耐用年数が短くなります。
- 未使用の光接続端子には、必ずカバーを取り付けてください。埃が付着した場合には、埃 によって光ファイバ ケーブルの先端が傷つかないように、使用前に清掃してください。
- コネクタの端に触れないように注意してください。コネクタに指紋やその他の汚染が付着 するのを防ぐためです。
- 設置する前に、埃の付着や損傷がないかケーブルを検査してください。損傷が疑われる場 合は、端を清掃し、露出計で光損失が過大になっていないかチェックします。

## 電源装置の接続

はじめる前に

- N+N 冗長性を実装するには、各 PSU を個別の外部電源に接続する必要があります。
- シャーシへのアース接続が必要です。通常、シャーシはアースされたラックとの金属間接 続によってアースされます。シャーシをアースする必要がある場合は[、スイッチのアース](cisco-mds-9220i-hardware-installation-guide_chapter4.pdf#nameddest=unique_44) [接続](cisco-mds-9220i-hardware-installation-guide_chapter4.pdf#nameddest=unique_44)を参照してください。

## 電源装置の接続

始める前に

電源装置を取り付けます。詳細については、[「電源装置の取り付け](cisco-mds-9220i-hardware-installation-guide_chapter4.pdf#nameddest=unique_46)」を参照してください。

- ステップ **1** 電源装置の前面の電源コンセントに電源ケーブルを接続します。
- ステップ **2** 電源ケーブルのもう一方の端が電源装置に適した電源に接続されていることを確認します。電源にスイッ チがある場合は、オンの位置にスライドします。
	- 配電ユニットのコンセントの種類によっては、スイッチをコンセントに接続するために、オプ ションのジャンパ ケーブルが必要となる場合があります。 (注)
- ステップ **3** 電源装置のLEDが緑色になっていることを確認して、電源装置が動作可能であることを確認します。電源 装置の LED が示す内容については、[スイッチ](cisco-mds-9220i-hardware-installation-guide_chapter2.pdf#nameddest=unique_12) LED セクションを参照してください。

## 電源装置の取り外し

ステップ **1** 電源ケーブルのプラグを持ちながら、電源装置の電源コンセントからプラグを引き抜きます。 ステップ **2** 両方の電源装置の LED が消灯していることを確認します。

# スイッチの電源投入

ここでは、スイッチの電源を投入し、コンポーネントの設置を確認する手順を示します。

- $\triangle$ 
	- 作業中は、スイッチの静電破壊を防ぐため、必ず静電気防止用リストストラップを着用してく ださい。 注意

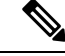

スイッチは、隣接デバイスが完全な動作状態にある場合、30分以内に起動するように設計され ています。 (注)

スイッチの初期設定は、組み込みのセットアップ ユーティリティまたは POAP を使用して行 うことができます。 (注)

セットアップ ユーティリティを初期設定に使用する場合は、コンソール ポートがアクセス可 能な端末デバイスに接続されていることを確認します。コンソール接続は、システムがネット ワークに接続されていない場合に、ソフトウェアによって報告されたエラーを診断するために も役立ちます。セットアップ ユーティリティの詳細については、『 Cisco MDS 9000 [Series](https://www.cisco.com/c/en/us/td/docs/switches/datacenter/mds9000/sw/8_x/config/fundamentals/cisco_mds9000_fundamentals_config_guide_8x.html) Fundamentals [Configuration](https://www.cisco.com/c/en/us/td/docs/switches/datacenter/mds9000/sw/8_x/config/fundamentals/cisco_mds9000_fundamentals_config_guide_8x.html) Guide, Release 8.x』の「Using the Cisco NX-OS Setup Utility」の項を 参照してください。

初期設定に POAP を使用している場合は、MGMT ポートがネットワークに接続されているこ と(ネットワーク支援 POAP を使用している場合)、または準備された USB スティックが USB1 ポートに挿入されていること(USB 支援 POAP を使用している場合)を確認します。 POAP の詳細については、『 Cisco MDS 9000 Series Fundamentals [Configuration](https://www.cisco.com/c/en/us/td/docs/switches/datacenter/mds9000/sw/8_x/config/fundamentals/cisco_mds9000_fundamentals_config_guide_8x.html) Guide, Release [8.x](https://www.cisco.com/c/en/us/td/docs/switches/datacenter/mds9000/sw/8_x/config/fundamentals/cisco_mds9000_fundamentals_config_guide_8x.html)』の「Using PowerOn Auto Provisioning」の項を参照してください。

スイッチの電源を投入し、ハードウェアの動作状態を確認する手順は、次のとおりです。

- ステップ **1** 電源モジュールとファンモジュールが取り付けられていることを確認し、緩んでいる非脱落型ネジがある 場合は締めます。
- ステップ2 [スイッチのアース接続](cisco-mds-9220i-hardware-installation-guide_chapter4.pdf#nameddest=unique_44)セクションで説明されているように、スイッチが適切に接地されていることを確認 してください。
- ステップ **3** デバイスのシリアル コンソール ポートに端末デバイスを接続します。詳細については、コンソール ポー トの接続 (2ページ)セクションを参照してください。
- ステップ **4** 電源ケーブルを電源に差し込み、ケーブルが誤って引き抜かれないように配置します。電源ケーブルのも う一方の端を、必要な電圧を持つ、設置場所の電源コンセントに接続します。設置場所の電源コンセント のスイッチをオンにします。スイッチが自動的に起動します。

配電ユニットのコンセントの種類によっては、スイッチをコンセントに接続するために、オプ ションのジャンパ ケーブルが必要となる場合があります。 (注)

ステップ **5** ファンの音に注意します。スイッチの電源を投入すると、動作を開始するはずです。

- 動作するファンモジュールがない場合、スイッチを起動しないでください(ファンモジュール を交換する短時間は除きます)。Cisco MDS 9000 シリーズ スイッチは、ファン モジュールが 動作していない場合、数分後には過熱状態になります。 (注)
- ステップ **6** スイッチの起動が完了したら、LED の点灯状態が次のようであることを確認します。
	- ファン ステータス LED がグリーンに点灯。
	- 各電源モジュールの LED はグリーンです。
	- スイッチ ステータス LED がグリーンに点灯。システム LED がオレンジまたはレッドに点灯している 場合、環境モニタから問題が報告されていることを意味します。
	- ケーブルが接続されていない場合、イーサネット ポートのリンク LED は点灯しません。
		- ファイバチャネルポートのLEDは、ポートがイネーブルになるまでオレンジのままです。 また、管理ポートの LED は、ポートが接続されるまで消灯しています。 (注)
- ステップ7 コンポーネントが正しく動作していない場合、それを取り外し、取り付け直してみます。それでも正常に 動作しない場合は、カスタマーサービス担当者に連絡し、製品を交換してください。
	- シスコのサポートをシスコのリセラーからご購入された場合は、リセラーに直接お問い合わせ ください。サポートをシスコから直接ご購入された場合は、[シスコテクニカルサポート](http://www.cisco.com/c/en/us/support/web/tsd-cisco-worldwide-contacts.html)にご連 絡ください。 (注)
- ステップ **8** システムソフトウェアが起動し、スイッチが初期化され、エラーメッセージが生成されていないことを確 認します。問題が発生した場合は、Cisco MDS 9000 シリーズ システム [メッセージ](https://www.cisco.com/c/en/us/td/docs/switches/datacenter/sw/system_messages/reference/sys_Book.html) ガイドを参照してくだ さい。問題を解決できない場合は、カスタマーサービス担当者に連絡してください。
- ステップ **9** 今後の参照用に、「設置場所の準備およびメンテナンス記録」付属のワークシートに記入します。
	- セットアップユーティリティは、初期セットアップが完了するまで、スイッチを起動するたび にコンソールで自動的に実行され、基本構成をガイドします。スイッチの構成定手順、および モジュール接続の確認手順については、CiscoFabric [ManagerFundamentals](https://www.cisco.com/c/en/us/td/docs/switches/datacenter/mds9000/sw/5_0/configuration/guides/fund/fm/fmfund_5_0_1.html) Configuration Guide を 参照してください。 (注)

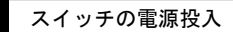

I

翻訳について

このドキュメントは、米国シスコ発行ドキュメントの参考和訳です。リンク情報につきましては 、日本語版掲載時点で、英語版にアップデートがあり、リンク先のページが移動/変更されている 場合がありますことをご了承ください。あくまでも参考和訳となりますので、正式な内容につい ては米国サイトのドキュメントを参照ください。